# ななちゃんのIT教室

# JavaScript 初級プログラマ禁断の Node.js の巻

by nara.yasuhiro@gmail.com

ななちゃんが Node.js に挑戦するという お話

# 第 0.5 版 2017 年 5 月 11 日

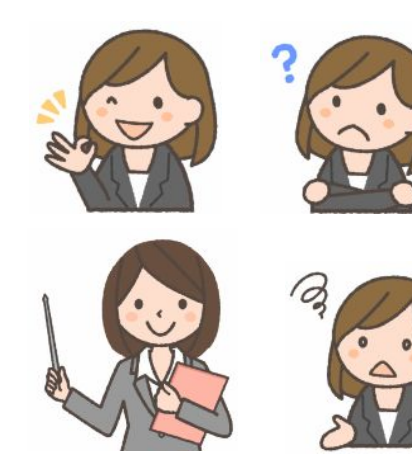

フリー素材 http://freeillustration.net

もくじ 第1回 Node.js はなぜ初級プログラマ禁断? 第2回 Node.js ことはじめ 第3回 入出力 第4回 モジュールとパッケージ 第5回 ウェブサーバも作れる! 第6回 外部サービスの呼び出し 第7回 デバッグ支援機能 第8回 Buffer クラス

#### 第1回 **Node.js** はなぜ初級プログラマ禁断?

- なな: 今回のお題の「Node.js」って何?
- 先生: JavaScript 実行環境のひとつです。今まで勉強してきた JavaScript は、ブラウザに内蔵されている JavaScript 実行エンジンで実行されるものでした。Node.js は、ブラウザとは別の、パソコンなどに直接イン ストールする JavaScript 実行エンジンで実行します。2009年に Ryan Dahl さんが開発しました。正式名は Node ですが、一般名詞と混同しやすいので、通称として Node.js と呼ばれています。Google Chrome ブ ラウザのソースコードが無償公開されているんだけど、Node.js は、Google Chrome ブラウザのソースコー ドから「V8 JavaScript エンジン」だけを取り出したものをベースにして、いろいろな機能を追加したものです。 Node.js で は 、 こ れ ま で に 勉 強 し た 命 令 の 多 く が 実 行 で き ま せ ん 。 た と え ば 、 alert 、 document.getElementById、canvas など。専門的に言えば、DOM (Document Object Model、ブラウザの 資源) に関する命令は基本的に使えません。windows に関する命令も使えません。alert も、もともとは、 windows.alert の省略表記です。
- なな: 使えない命令が多いってことは、機能が低いってこと?
- 先生: そうでもないわ。Node.js には、ブラウザ上の JavaScript では使えない多数の命令が使えるの。たとえば、 ファイルの入出力。ブラウザ上の JavaScript の前提は、ネットワーク接続先にある、他サイトの html/JavaScript プログラムを実行すること。悪意を持つクラッカーが書き換えたプログラムであることも想定 しなければならないの。だからセキュリティを配慮した制限が多数あります。その典型が、ファイル入出力。 ファイルが壊されないよう、個人情報が盗まれないよう、厳しい制限があります。
- なな: Node.js は安全だということ?
- 先生: まあね。ブラウザだと、あやしいプログラムを気づかずに使ってしまう可能性があるけど、Node.js は、ユーザ が、自分でセキュリティを考え、自分で作ったり、納得の上で自分でダウンロードしたプログラムを実行すると いう前提があります。だから、ファイル入出力がかなり自由に行える。
- なな: でも、ブラウザも Node.js も、同じ JavaScript なの?
- 先生: たとえで言えば、アメリカ英語とイギリス、オーストラリア、フィリピンなどの英語との違いみたいなもの。英語と しての文法は共通だけど、単語(語彙)に違いがある。地下鉄は、アメリカ英語で subway、イギリス英語で underground、tube。人間が話す英語なら、融通を利かして、すぐに理解できなくても意味を「想像」してくれ るけど、まったく融通の利かないコンピュータが実行する JavaScript では、ずっと深刻です。Node.js の JavaScript エンジンは、ブラウザの JavaScript 用の JavaScript プログラムをまったく実行できず、エラー になってしまう。もっとも、人間が融通を利かして、ブラウザ用の JavaScript の命令を Node.js で読み替え るような「ライブラリ」を導入するという手はあるけどね。ようするに、ブラウザ用の JavaScript も十分理解で きていないユーザが、Node.js をいきなり使うと、まるで分らなくなってしまうという危険があるわけ。だから 「avaScript 初級プログラマ禁断」。
- なな: たとえで言えば、アメリカで tube と言って、英語が通じないと悩むようなことが起き得るということね。英語の どの部分が共通で、どの部分が異なるということを知っていないと混乱するということね。

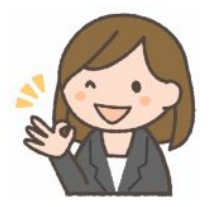

クライアントサイド JavaScript (ブラウザ環境)と、サーバサイド JavaScript (node.jp) の命令セットの違い。

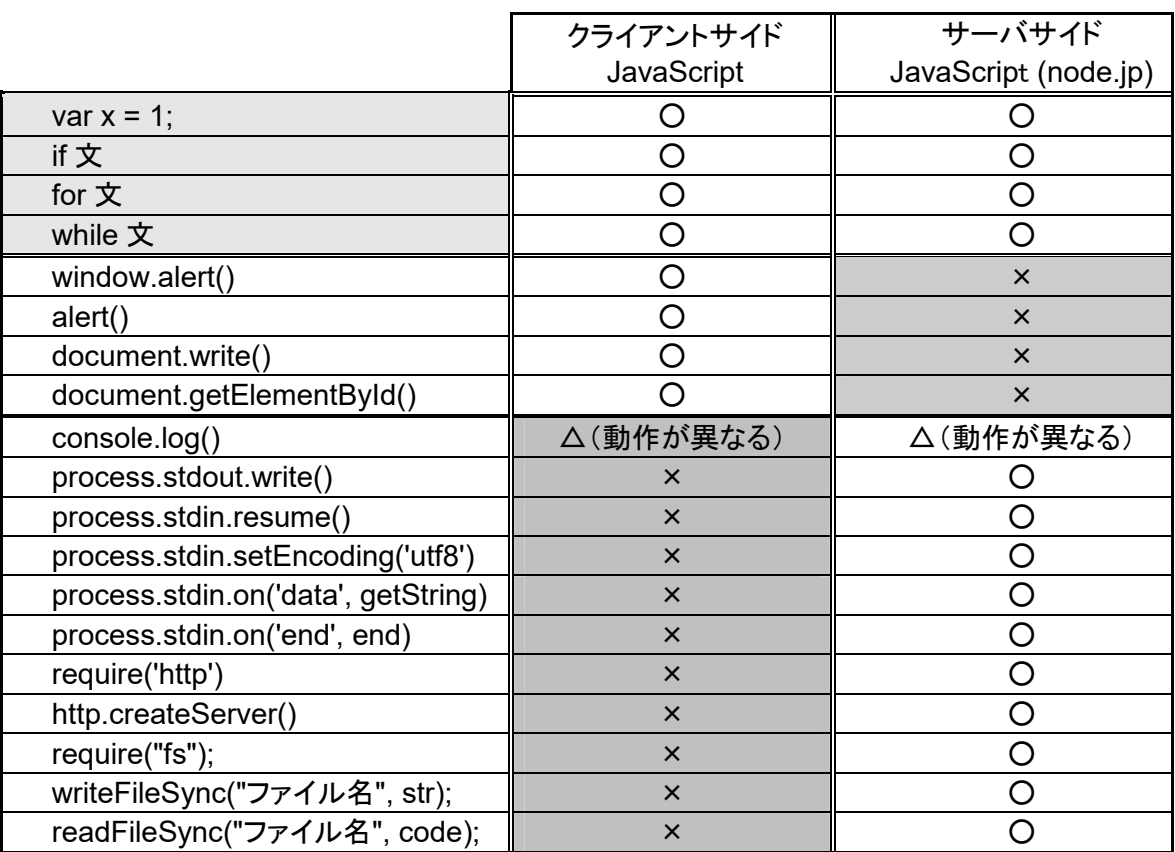

### <クライアントサイド **JavaScript**>

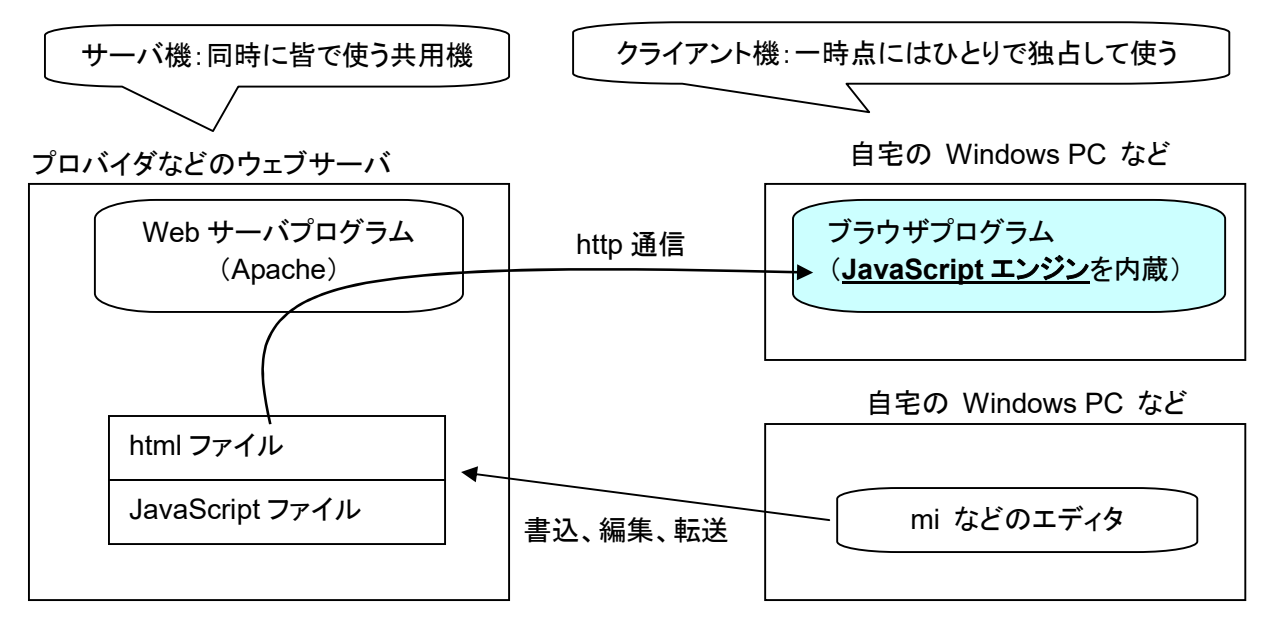

<サーバサイド **JavaScript(1)**> 「サーバサイド」 と呼ぶのはちょっと変だけどガマン

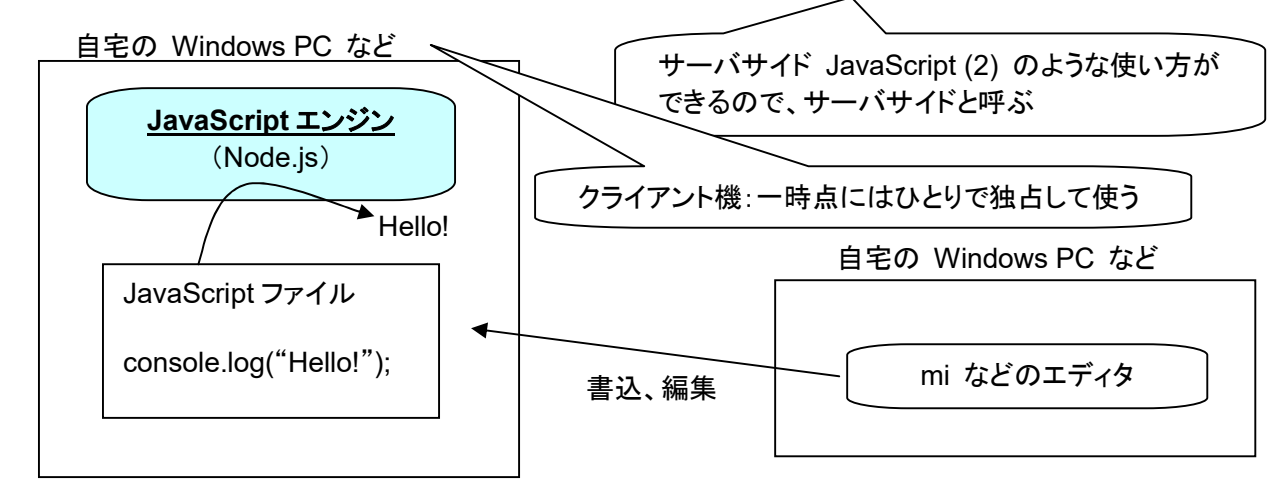

<サーバサイド **JavaScript (2)**> 第5回参照。クライアント機上に実現したウェブサーバ

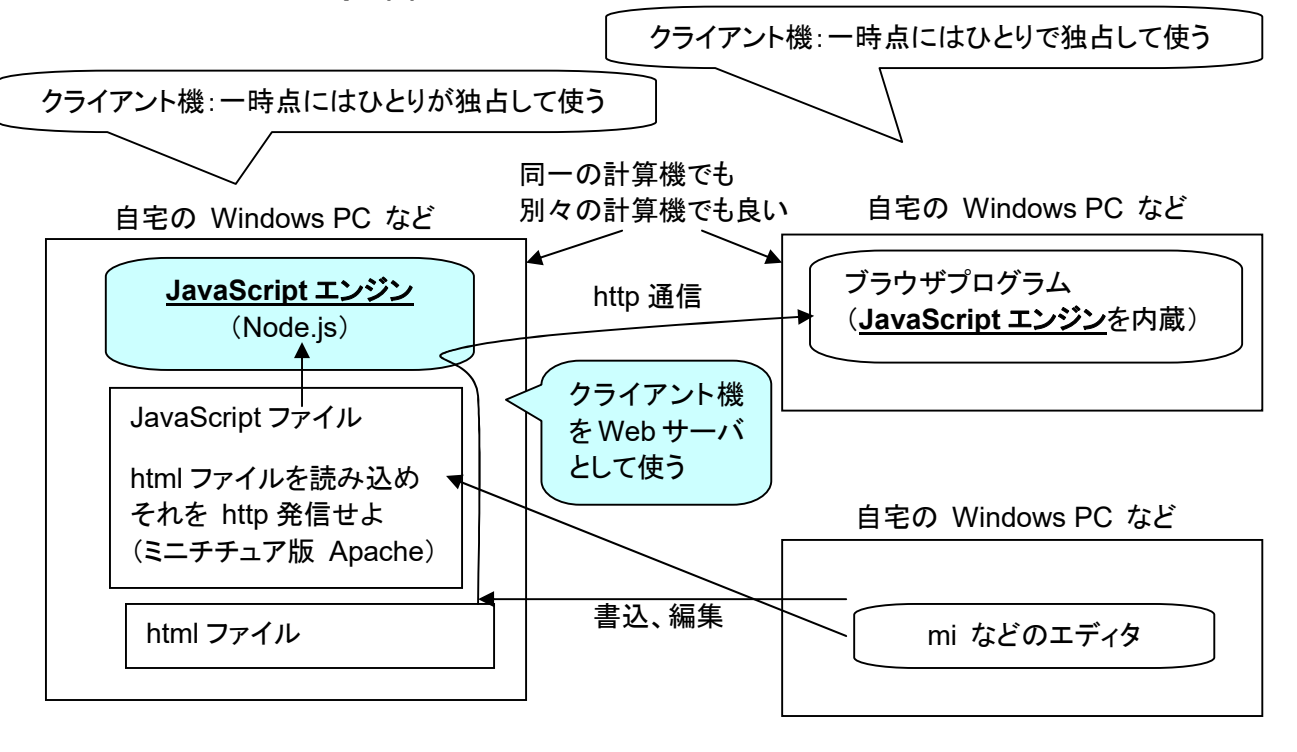

#### 第2回 **Node.js** ことはじめ

- なな: Node.js を使うには、どうすれば良いの?
- 先生: まず、Node.js の実行環境をインストールする必要があります。ブラウザは、自分でインストールすることもで きるけど、OS (Windows、MacOS、Linux など)に、はじめから用意されているものも利用できるわね。でも、 Node.js は、OS にはじめから用意されていないので、はじめて使う時にインストールしないといけないの。 https://nodejs.org/ja/ からインストーラをダウンロードして、インストールをします。
- なな: ハードルが高そう。
- 先生: インストールが完了したら、コマンドウィンドウから利用します。Windows だったら、「コマンドプロンプト」(い わゆる DOS 窓)、MacOS や Linux だったら「kterm」 などの 「ターミナルソフト」 を使います。

% node > console.log("Hello, world!"); Hello, world! undefined >

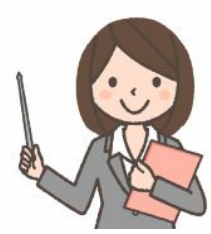

「%」 は、ターミナルソフトが入力可能であることを示す印です。 コマンドプロンプトなら 「C:¥Users¥User>」だったります。「node」 + 改行 で、Node.js が入力待ちになって 「>」 が表示されます。 そこで、Node.js の命令 「console.log("Hello, world!");」 を入力すると、「Hello, world!」 と表示されます。 「undefined」 は、「console.log("Hello, world!");」 命令が、特に値を返してきていないことを示しています が、今は深く考える必要はありません。そして、次の命令入力を待つということで 「>」 が表示されます。

- なな: 永遠に続くの?
- 先生: 終了するには、Control キーを押しながら d を入力します。こういうのを 「ctrl-D を入力する」 と言います。 Node.js のバージョンによっては、ctrl-C を入力、ctrl-C を 2 回入力することで終了します。
- なな: 毎回、プログラムをキーボードから入力するの?
- 先生: 下記のような内容を、エディタを使って、たとえば、sample1.js という名前のファイルに書き込んでおいて、

console.log("Hello, world!");

下記のように実行することもできます。

% node sample1.js Hello, world!  $\frac{0}{0}$ 

- なな: console.log は、ブラウザの JavaScript でも、コンソールに出力するために使ったわね。
- 先生: 「process.stdout.write();」も使えるけど、「window.alert()」 や 「document.write()」 は Node.js では使えま せん。「process.stdout.write()」は、出力したあとに改行をしなけど、「console.log()」 は改行をします。 「process.stdout.write(x);」 では、データ ( x ) が文字列でないとエラーになるけど、「console.log(x);」 の データは、文字列でなくても、文字列に自動変換されます。たとえば、「process.stdout.write(5);」 はエラー になります。「process.stdout.write(String(5));」 や、「process.stdout.write(5 + "");」 にする必要がありま す。「console.log(5);」 は、エラーにならずに 「5 (改行)」 と表示されます。単にメッセージを出力するだけな ら「console.log()」を使用したほうが単純。です。 「0、5、10、15」 を縦に並べるなら、下記のようにします。

for (var i=0; i<20; i=i+5) { process.stdout.write(i + "¥n"); }

for (var i=0; i<20; i=i+5) { console.log(i); }

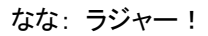

# 第3回 入出力

- なな: 表示は、console.log() や process.stdout.write() でできることが分かったけど、キーボード入力は?
- 先生: ちょっと複雑になってしまいます。下記のプログラムは、入力したものを画面にオウム返しするプログラム。

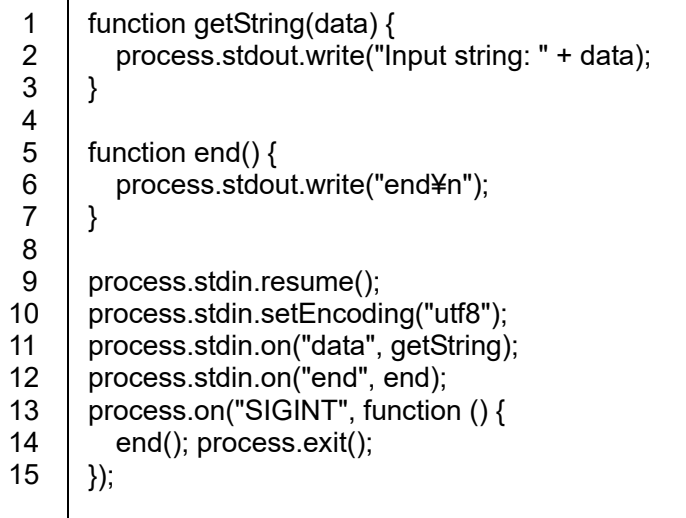

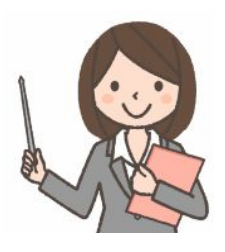

1~3行目で getString() 関数を、5~7行目で end() 関数を定義しています。

9行目は標準入力からの入力を開始する、という意味。

10行目は、入力の文字コードが utf-8 であることを示しています。

11行目は、入力があったときに、getString() 関数を呼び出すことを登録しています。

12行目は、入力が終了した(最後まで読み込み終わった)時にend() 関数を呼び出すことを登録しています。 stdin(標準入力)は、node コマンドで Node.js を起動する際に、キーボードの代わりにファイルにつなぎ替 えること(リダイレクション)が可能です(\*)。その場合は、ファイルの末尾まで読んだら終了。キーボードの場合 は、control-D (control キーを押しながら d を入力:入力の終了を示す) を入力すると終了します。MS Windows 環境では、control-D 入力を process.stdin.on("end",…) で捉えられない場合があります。その ような場合は、control-C 入力を入力し、process.on("SIGINT",…) で捉えるようにしています。

- なな: リダイレクションではない、普通のファイルの入出力はどうすれば良いの?
- 先生: 下記のようになります。memo.txt ファイルを入力して、画面に表示するものです。

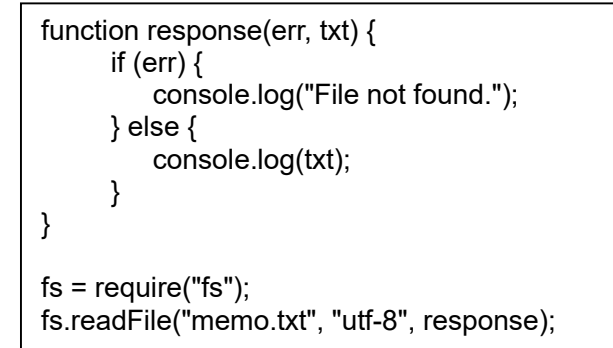

先生: ファイルへの書き込みは下記のようになります。

```
fs = require("fs");
fs.writeFileSync('memo.txt', "test");
```
先生: ファイルを読んで、画面に表示する、別のプログラムです。

 $fs = require("fs")$ ; console.log(fs.readFileSync('memo.txt', 'utf8')); \* リダイレクションの例:

% node input.js < memo.txt ここにファイルの内容が表示 %

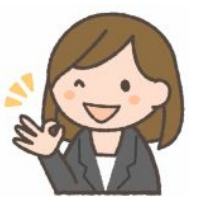

#### 第4回 モジュールとパッケージ

なな: モジュールって?

先生: 別のファイルに書いてある関数を利用する仕組みです。たとえば、foo.js というファイルの内容が

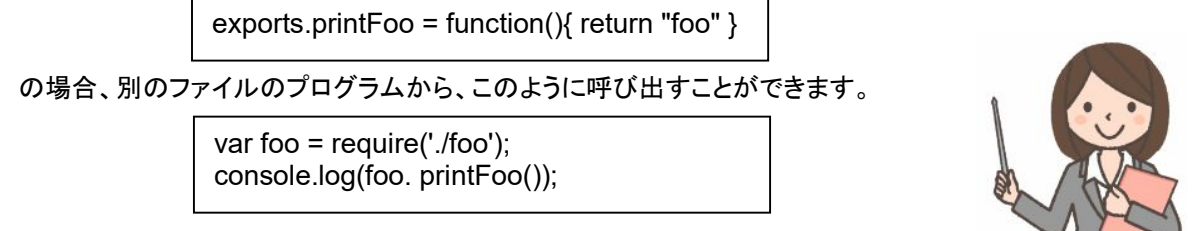

なな: パッケージって?

先生: モジュールや、コマンドをまとめ、検索に必要な情報を付け加えたものです。「npm」 (Node package manager) という、Node.js のモジュールを管理するためのツール (便利プログラム) があります。 Node.js にはさまざまなモジュールがインターネット上に公開されていて、npmを使うことで簡単に検索、インストール ができます。現在では、Node.js をインストールすると npm も一緒にインストールされるようになっています。 次のように npm コマンドが実行できれば使える状態になっています。「1.3.2」 は npm のバージョンで、別 の数字でもOKよ。

> % npm -v 1.3.2

モジュールをインストールするには、下記のように入力します。

% npm install モジュール名

「-g」 オプションを付けるとグローバルインストールとなって、 npm のインストール場所にパッケージをインス トールすます。パスが通ってモジュールのコマンドを実行できるようになります。

> % npm install -g mocha % mocha -h

「-g」 を付けない場合は,カレントディレクトリの node\_modules 不フォルダ内にインストールされます。個別 のアプリケーションでしか利用しないライブラリモジュールなどはオプションなしでインストールします。

> % npm install mocha % ./mocha -h

npmは,インストール対象のパッケージが依存している(必要としている別の)ライブラリも,まとめてインストー ルしてくれます。また、パッケージに含まれるモジュール内の関数を、require を使って利用することもできま す。

現在インストールしているパッケージの一覧を見たいときは、listコマンドで行います。

% npm list [-g]

アンインストールしたいときは,uninstall コマンドを使います。

% npm uninstall [-g] <パッケージ名>

いずれも 「-g」 オプションでグローバルかカレントディレクトリかの切り替えができます。

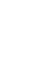

#### 第5回 ウェブサーバも作れる!

- なな: Node.js でウェブサーバを作れるって聞いたけど。
- 先生: はい。Node.js には簡単に Webサーバを実現する機能が備わっています。次のプログラムは、Node.js を 使って作った簡単な Webサーバの例です。

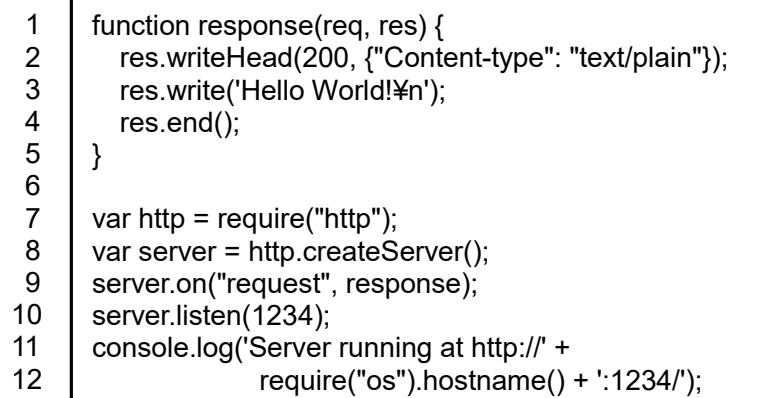

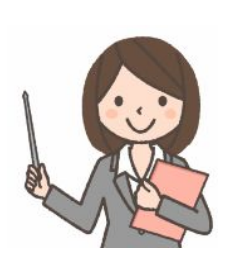

1行目~5行目で、Webサーバにアクセスがあった場合の処理を response() 関数として定義しています。そ れ以下の行はサーバのセットアップ(準備や設定)です。

7行目で、http パッケージを呼び出し、http の機能(Webサーバ機能)を利用できるようにしています。

8行目で、サーバオブジェクトを生成しています。このとき、Webサーバが作られます。

9行目で、生成したサーバにアクセスがあったときの処理を定義しています。HTTP Request を受け取ると、 response() 関数が呼び出されるように設定しています。

10行目で、サーバとしての待ち受けを始めています。TCP の 1234番ポート(\*) で待ち受けます。

11行目で、サーバがスタートしたというメッセージを表示しています。

「res.write('Hello World!¥n');」 を 「res.write('Hello World!' + req.url + '¥n');」 に変えると、

「http://~:1234/abc」という URL でアクセスした場合、「/abc」の部分が req.url に設定され、ブラウザ画面 に 「Hello World!/abc」と表示されるようになります。

 サーバオブジェクトが動いている限りプログラムは終了しません。プログラムを終了するためには、 「Control-C」を入力します。ここで作ったWebサーバに、同じ計算機のブラウザからアクセスする際の URL は、「http://localhost:1234/」、または 「http://127.0.0.1:1234/」 になります。ブラウザに「Hello World!」と表 示されたら成功です。

response() 関数の1行目は関数の定義です。仮引数 req と res があります。

req には、Webブラウザからの HTTP Request に入っている情報が格納されます。

res は HTTP Request に対する応答をするためのインターフェイスです。

2行目~4行目は応答処理です。

2行目は HTTP のヘッダ部分に対する指示で、200 は HTTP Request が正しく行われたという意味。 「{"Content-type": "text/plain"}」は、HTTP ヘッダ。ここでは、plain text を返すことを宣言しています。

3行目で、「Hello World!」という文字列を Webブラウザに返しています。

4行目で、応答を終了しています。

\* ポート番号: TCP/IPでは、IPアドレスで通信相手のコンピュータを、そして、アプリケーション識別番号(ポート番 号)で そのコンピュータ上で動いている複数のプログラムのひとつを指定します。IPアドレスを建物の住所に たとえるなら、ポート番号は部屋番号に相当します。指定できる番号の範囲はTCPやUDPなどの通信の種類 毎にそれぞれ 0 から 65535(16ビット)と定められています。0~1023番のポートは、用途が決められていま す(予約ポート)。今回のように、実験的、あるいは、一時的に使う場合は、1024~65535番を使います。

さきほどの URL の、「localhost」は、「自分自身」という意味です。サーバとクライアント(ブラウザ)が同一計 算機上で動作している場合に用いる省略記法です。

下記のプログラムで、自分の計算機の IP アドレスを調べることができます。

console.log(getLocalAddress()[0]); function getLocalAddress() { var addr =  $\prod$ ; var interfaces = require('os').networkInterfaces(); for (var dev in interfaces) { interfaces[dev].forEach(function(details){ if ((!details.internal) && (details.family == "IPv4")) addr.push(details.address); }); } return addr; };

調べた IP アドレス (例えば、192.168.11.2) を使って、「http://192.168.11.2:1234/」 のように指定すること もできます。このような指定なら、別の計算機からのアクセスも可能です。

なな: わかりました。いろいろ実験してみようと思います。

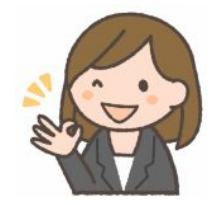

追加:もっと単純なウェブサーバ

```
var http = require("http"); 
var server = http.createServer(function(req, res) { 
   res.writeHead(200, {"Content-type": "text/html"}); 
   res.end('<h1>Hello world!</h1>'); 
}); 
server.listen(1234); 
console.log('Server running at http://' + 
               require("os").hostname() + ':1234/');
```
#### 第6回 外部サービスの呼び出し

- なな: 外部ウェブサイトへのアクセスはできるの?
- 先生: はい。下記は、JSONP データを送り返す、郵便番号検索サービスにアクセスする例です。

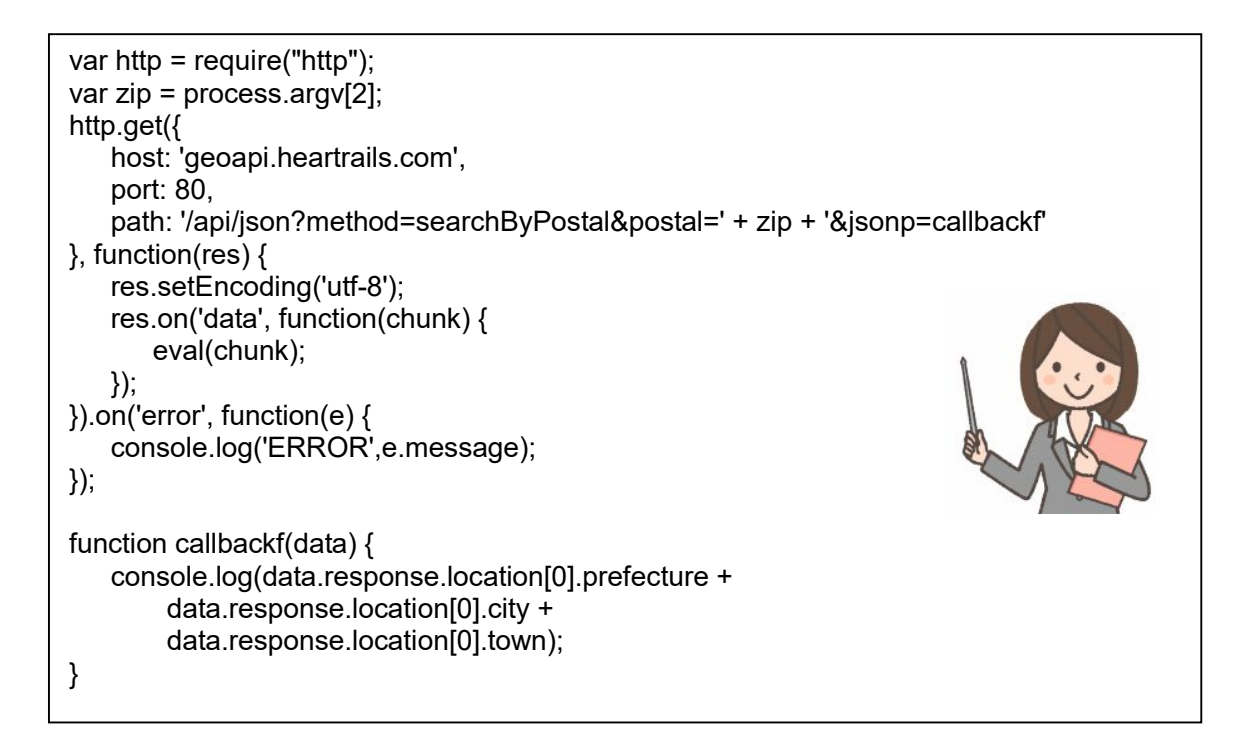

実行結果です。

% node http.js 2530025 神奈川県茅ケ崎市松が丘一丁目  $\frac{0}{0}$ 

なな: すごい!

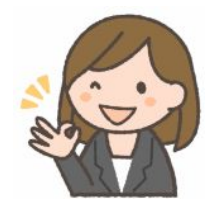

### 第7回 デバッグ支援機能

#### なな: デバッグ支援機能って?

先生: 具体例で説明しましょう。下記のような内容を sample.js というファイルに書き込みます。

```
var x = 1;
x++; 
x++; 
console.log(x);
```
下記がデバッグの様子です。

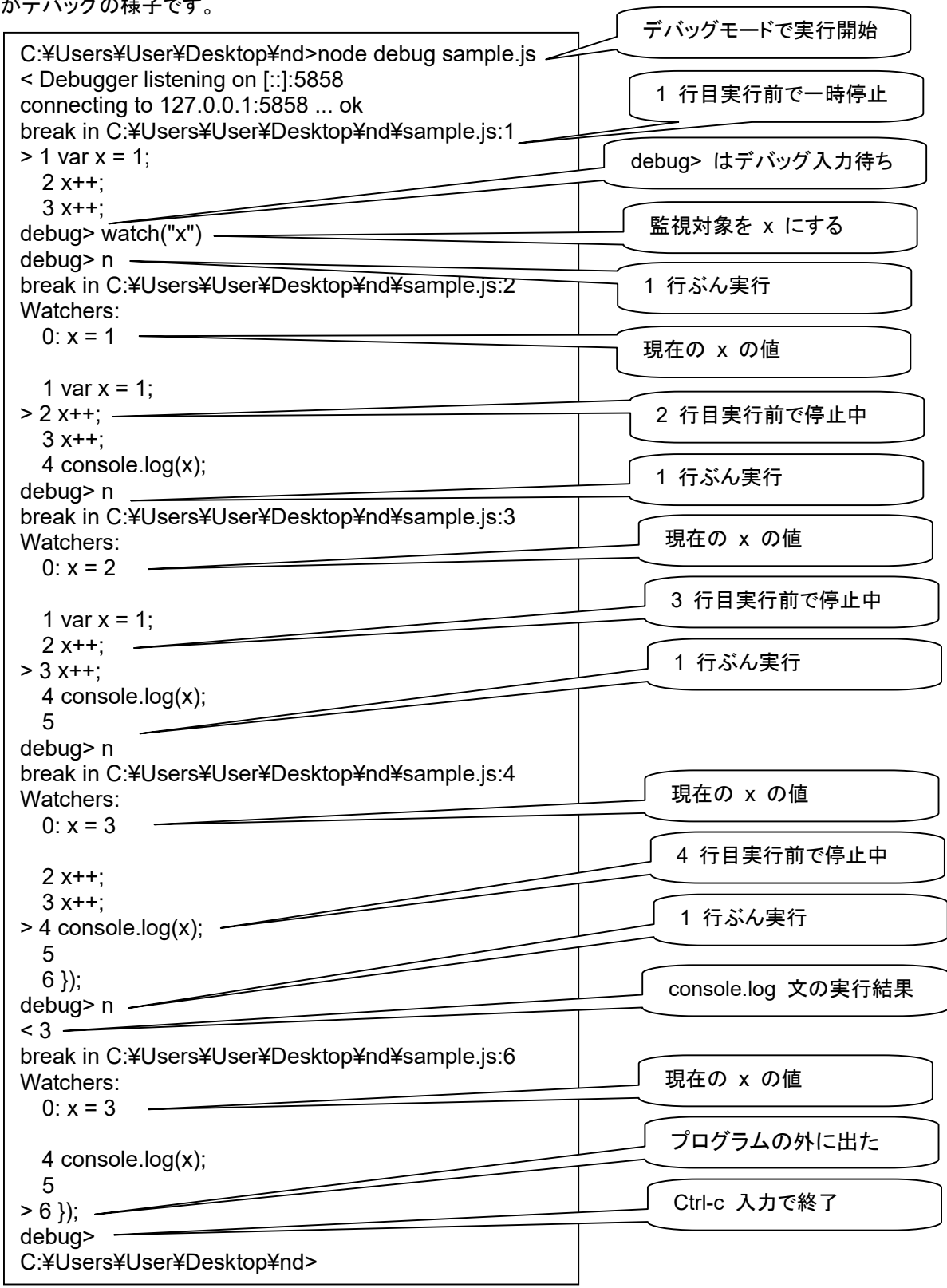

先生: こんどは、プログラムの中にブレークポイントを入れておく例。debugtest.js の内容。

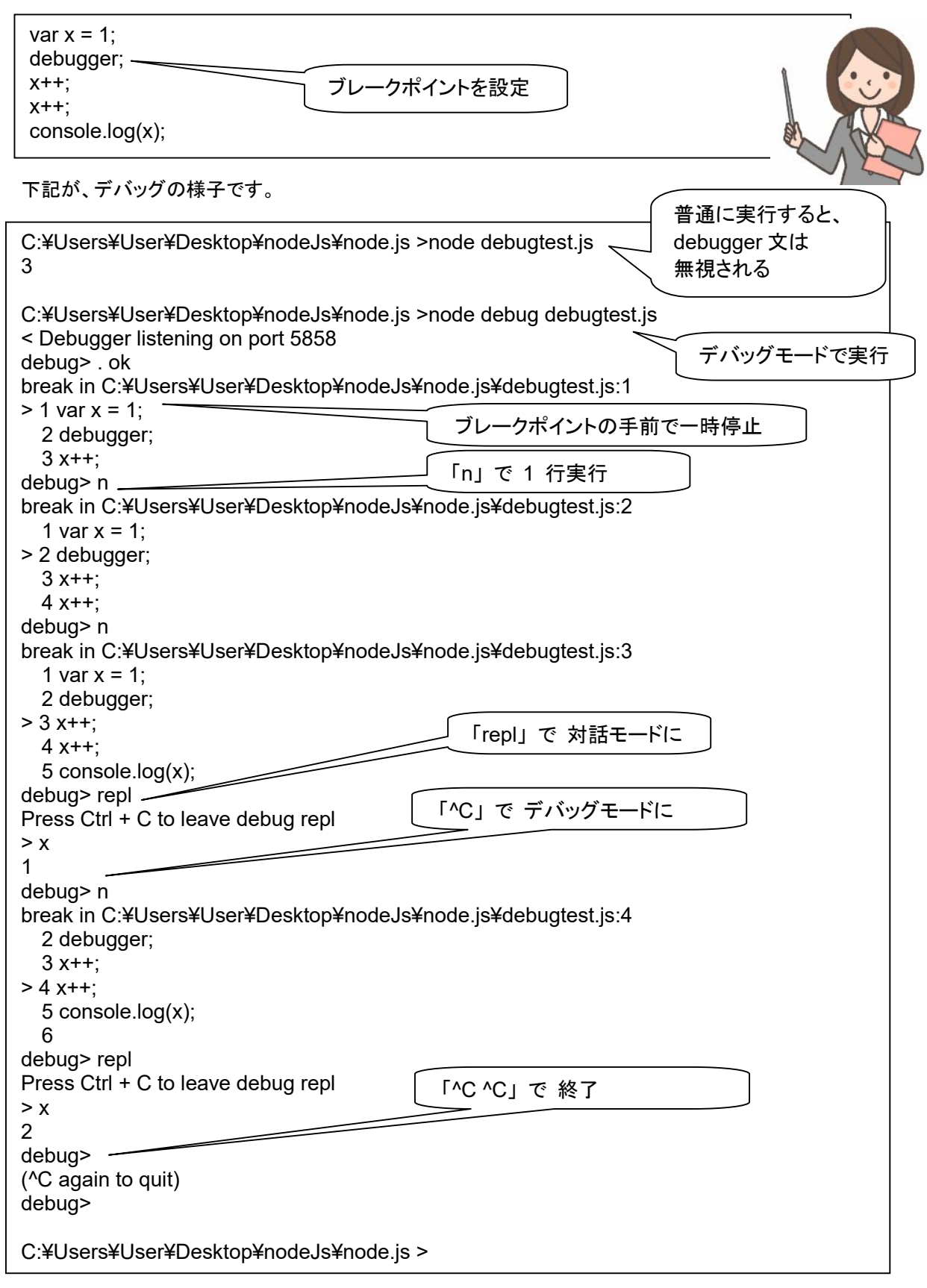

なな: 雰囲気は分かりました!

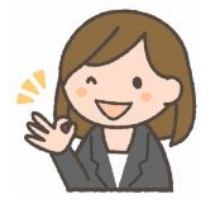

#### 先生: デバッグモードで使えるコマンドをまとめておきます。

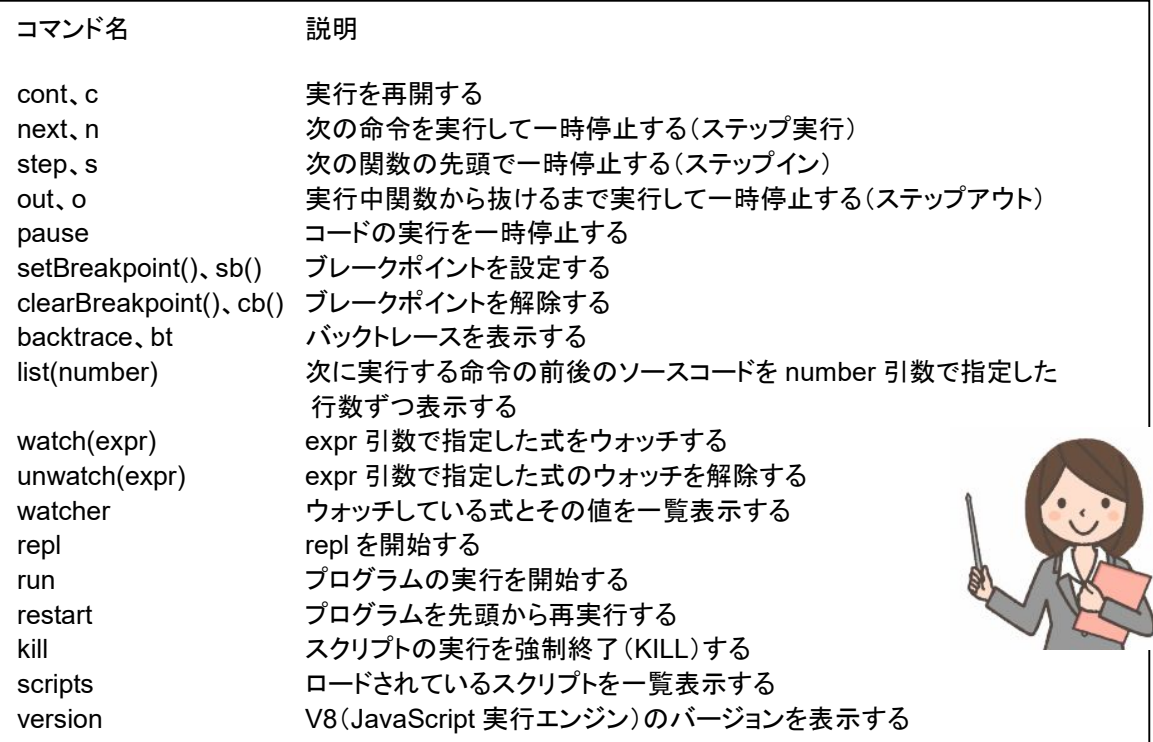

なな: repl って何?

先生: Read-Eval-Print-Loop の頭文字です。Node.js の対話モードということです。

なな: わかりました。

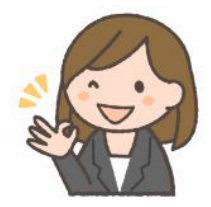

# 第8回 **Buffer** クラス

#### なな: Buffer クラスって、何に使うの?

先生: 最初に使用例を見てね。ファイルの内容を 16 進数で表示するプログラムです。

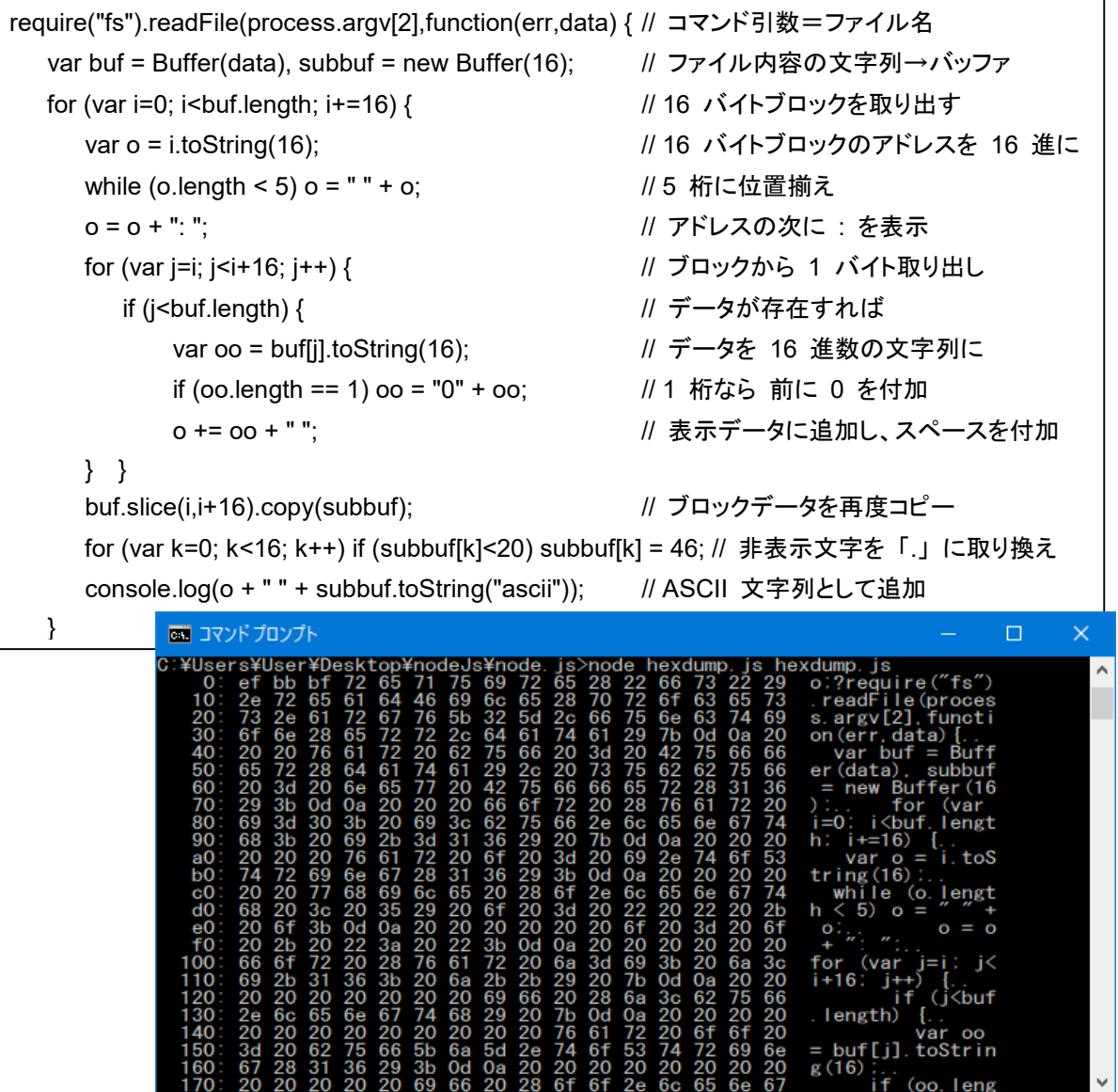

なな: 文字列データを、1 バイトずつ、16 進数で表示するのに使えるということね。

#### 先生: まず、Buffer クラスのデータの作成から。

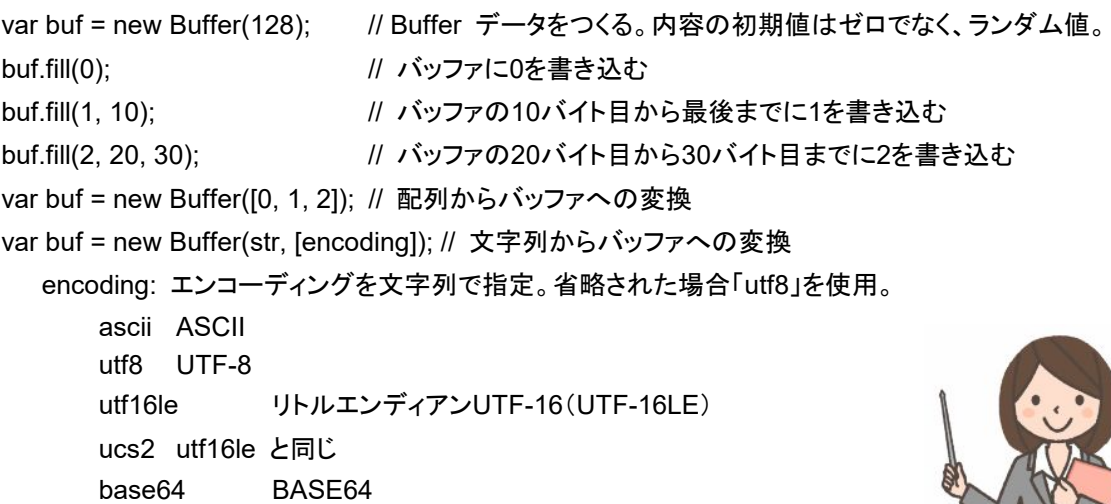

- なな: 最初のプログラムは、ファイルのデータが、自動的に UTF-8 コードとして解釈されて文字列になっているの で、これを、UTF-8 コードで Buffer クラスのデータにすれば、ファイルのデータに逆戻りするということね。 Buffer クラスのデータって、文字列データに似ているみたいね。
- 先生: 似ているけど異なる点で重要なのは、Stringクラスのオブジェクトはimmutable(文字単位の書き換え不可)。 「var str = 'あいうえお'; str[0] = 'か';」 では、「あ」 は書き換わりません。 Bufferクラスのオブジェクトはmutable(バイト単位の書き換え可)。 「var buf = new Buffer('あいうえお'); buf[0] = 0;」 で、「あ」の先頭バイトが 「0」 に書き換わります。 Stringクラスには、検索メソッドの indexOf、match、search、置換 replace、部分文字列取り出し substring があるけど、Bufferクラスではこのようなメソッドは用意されていません。でも、指定した位置のデータを取り出 す slice メソッドは両方にあります。要注意なのは、Bufferクラスの slice メソッドで取り出したバッファを変 更すると、元のバッファも変更されること。sliceメソッドではバイナリデータを格納しているメモリ領域をコピー せずに共有するからです。
- なな: Bufferクラスのデータと、Stringクラスのデータの相互変換は?
- 先生: Bufferクラスに格納したデータ → 文字列データの変換は、 var str = buf.toString([encoding], [start], [end]); 文字列データ → Bufferクラスデータの変換は、Bufferクラスのコンストラクタに引数として文字列を与えて新 たなBuffer型オブジェクトを作成すればよいです。既存のBufferオブジェクトに文字列を書き込みたい場合は writeメソッドを使用します。 buf.write(string, [offset], [length], [encoding]); offset、length のデフォルト値は 0、buffer.length – offset です。
- なな: Bufferクラスのデータを 16 進表示するには?
- 先生: バッファのデータ全体をまとめて 16 進表示するには console.log(buf.toString("hex"));、 データを 1 バイトずつ取り出して 16 進表示するには、console.log(buf[i].toString(16));
- なな: その他は?
- 先生: Bufferクラスデータのコピーは、

buf.copy(targetBuffer, [targetStart], [sourceStart], [sourceEnd])

targetBuffer引数には書き込み先となるBuffer型オブジェクトを指定。

targetStart、sourceStart のデフォルト値は0、sourceEnd のデフォルト値は buffer.length。

オブジェクトがBuffer型のオブジェクトかどうかの判別は、Buffer.isBuffer(obj)、

文字列のバイト長を計算するメソッドは、Buffer.byteLength(string, [encoding])、

複数のバッファを結合して新たなバッファを作成するメソッドは、Buffer.concat(list, [totalLength])

list: 結合する Buffer 型オブジェクト群を格納した配列。

totalLength: 結合結果を格納するBuffer型オブジェクトのサイズ。 指定されなかった場合、list引数で指定されたBuffer型オブジェクトのサイズの合計値。

なな: 先生、お疲れ様!

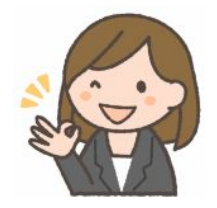